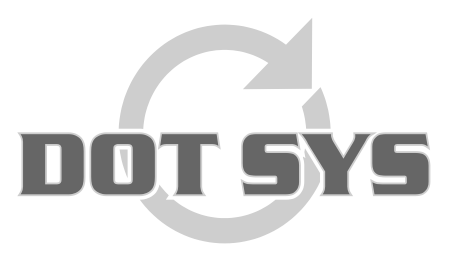

Hoogstraat 25 C B-2870 Puurs Tel.: +32 3 844.35.23 E-mail: [support@dotsys.eu](mailto:support@dotsys.eu) Website: [www.dotsys.eu](http://www.dotsys.eu/)

Wanneer het om Tijd gaat

# **TIMEMANAGER**

## *Instellen / opvragen tijd tikklok*

Via het menu "**Communicatie > Instellingen/info**" heeft men de mogelijkheid om de datum en tijd in de klok *aan te passen* en tevens de tijd in de klok *op te vragen*.

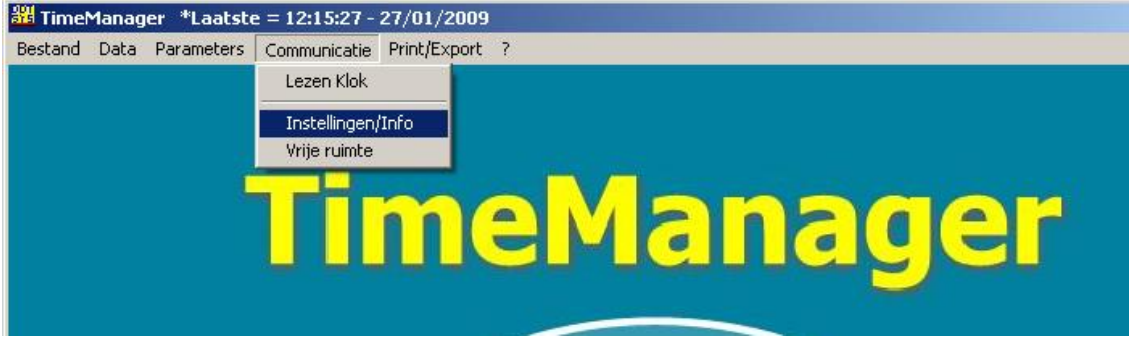

In het nu geopende venster selecteert u het tabblad "**Tijd**"

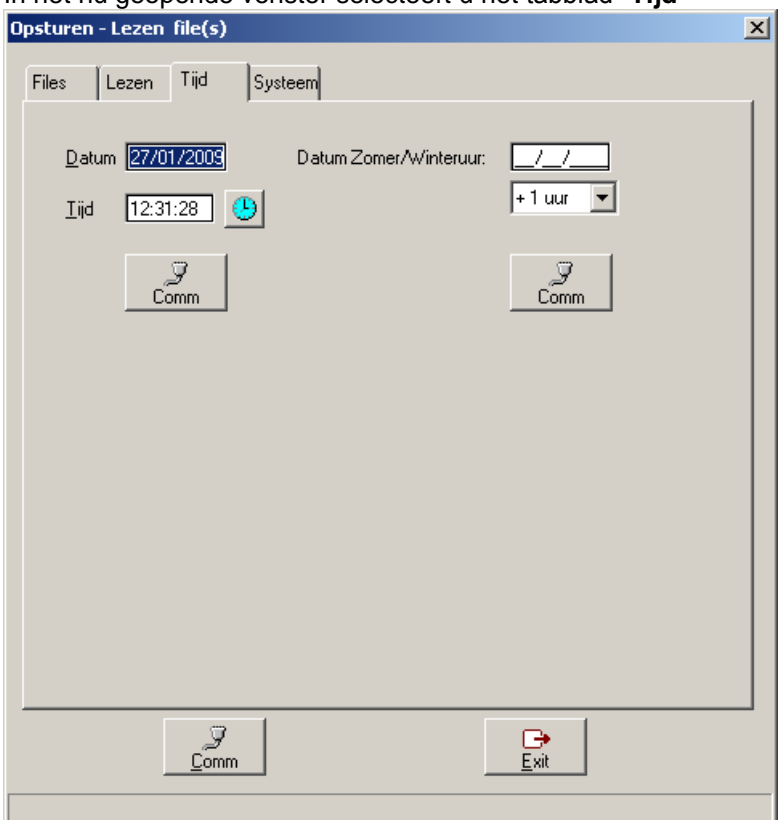

### **Werkwijze:**

#### *Voor het opsturen van de juiste datum en tijd:*

VOOR ALLES CONTROLEER OF ER NOG IEMAND ACTIEF IS, om tegenstrijdigheden te vermijden

- in de velden "Datum" en "Tijd" de correcte gegevens invullen;
- op de "**Comm**"-toets er net onder drukken.

Is het opsturen *gelukt*, dan krijgt men de boodschap "**TIME Communicatie gelukt**". De datum en tijd in de klok zijn op dat moment *aangepast*.

#### *Om de huidige tijd die zich in de klok bevindt op te vragen:*

- *druk* op het klokje dat zich vlak naast het tijd-veld bevindt… In het veld "**Tijd**" verschijnt dan de actuele tijd in de klok. Zo kan u nagaan of de tijd die zich in de klok bevindt de juiste is.

#### **Extra:**

Het systeem biedt tevens de mogelijkheid de tijd *aan te passen* bij het ingaan van **zomer- en winteruur**:

- *geef* in het betrokken veld "**Datum zomer/winteruur**" de datum *aan*, waarop het zomer- of winteruur in werking treedt
- geef in het veld eronder: of er een uur **vooruit of teruggegaan** wordt.
- druk op de "**Comm**"-knop, om de gegevens naar de tikklok te sturen, zodat de correctie zal gebeuren.

Op de aangegeven datum zal het systeem dan *automatisch* de correcte tijd in de klok aanpassen.

## **OPGELET:**

Het aangeven van zomer- of winteruur moet gebeuren **voor** de datum is verstreken.

## **Wat bij problemen:**

Op onze website kan u via onderstaande link een interventie (in regie) aanvragen. >>><http://dotsys.eu/support2/online-helpdesk/>

Na ontvangst contacteren wij u om deze werken in te plannen.

# *Opsturen tijd via "Automatische taken"*

Via het menu "**Parameters > Utilities > Automatische taken**" heeft men de mogelijkheid om datum en tijd in de klok *automatisch op te sturen*.

Het nu geopend venster "**Automatische taken**" geeft een overzicht van de bestaande taken. Indien de taak "**Tijd opsturen**" nog niet bestaat, kan u deze aanmaken d.m.v. de knop "**Nieuw...**".

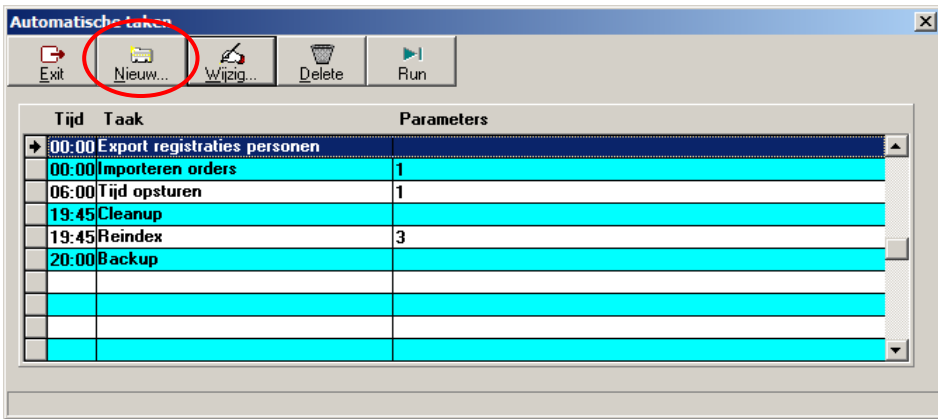

Nu gaat u de "**Automatische taak**" verder configureren...

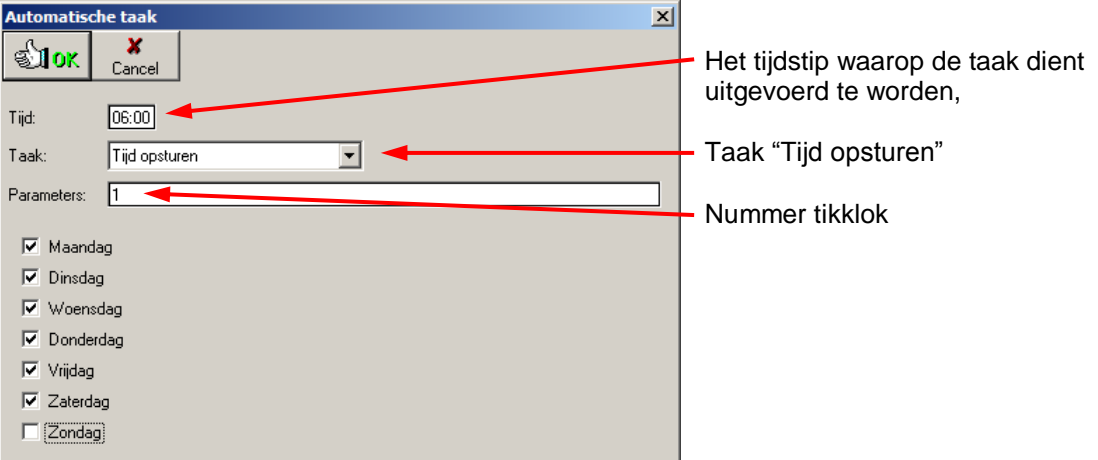

Klik op de knop "**OK**"

### **OPGELET:**

- Voor elke klok dient een afzonderlijke automatische taak "Tijd opsturen" aangemaakt te worden. Het aantal klokken is te vinden via menu Parameters > Systeem > tikklokken.
- Het tijdstip voor de automatische taak moet vallen binnen de tijdspanne ingegeven in het veld "**Starten/Afsluiten batch**", dat te vinden is via Parameters > Systeem > Tikklokken, selectie van éérste tikklok, tabblad "Systeem".
- Na aanmaak of wijzigen van een taak dient de DOTSYS Timeservice gestopt en opnieuw gestart te worden.
- De via deze weg opgestuurde tijd, is de tijd van de server of PC waar TimeManager geïnstalleerd is. Het is bijgevolg aan te bevelen om deze te laten synchroniseren via internet (Network Time Protocol).

Raadpleeg zo nodig DOTSYS